# 6P2A810 ATX Form Factor Main Board User's Manual

## Copyright

Copyright ©1999 by this company. No part of this document may be reproduced, transmitted, transcribed, stored in a retrievable system, or translated into any natural or computer language, in any form or by any means without prior written permission. This manual and the information contained herein are protected by copyright. All rights reserved.

Manual version: 1.0 Ref. No: 3053205 Published in 1999

### Warning and disclaimer

This manual is designed to provide information about the Pentium® II/III main board. Meticulous efforts have been made to make this manual as accurate as possible, but no warranty or fitness is implied. All the information is provided on an 'as is' basis. The author and his corresponding publishing company shall have neither liability nor responsibility to any person or entity with respect to any loss or damages arising from the information contained in this manual or from the use of the system board that accompanies it.

Information contained in this manual is subject to change without notice. The manufacturer of the system board will not be held responsible for technical or editorial omissions made herein, nor for the incidental or consequential damages resulting from its furnishing, performance, functionality or use. Subsequent changes to this manual will be incorporated into the next edition. We welcome any suggestion regarding this manual or our computer products.

#### **Trademarks**

- Intel® and Pentium® are registered trademarks of Intel® Corporation.
- IBM® is a registered trademark of International Business Machines Corporation.
- Microsoft is a registered trademark of Microsoft® Corporation.
- PCI is a registered trademark of PCI Special Interest Groups.
- AWARD® is a registered trademark of Award Software Inc.

All other trademarks are the property of their respective owners.

# **Table of contents**

|       | Chapter 1 Introduction                       |
|-------|----------------------------------------------|
| 1-1   | Overview1                                    |
| 1-2   | Specifications3                              |
| 1-3   | Notice of Hardware Installation5             |
| 1-4   | Notice of CD Driver Installation6            |
| 1-5   | Software Driver Installation7                |
| -     | Chapter 2 Installation9                      |
| 2-1   | Layout Reference9                            |
| 2-2   | Jumper Setting10                             |
| 2-2-1 | CMOS Status10                                |
| 2-2-2 | JP10 : Audio Function Selector11             |
| 2-2-3 | VID0-VID4: Switching Regulator for CPU Vcore |
|       | Supply12                                     |
| 2-2-4 | Keyboard Wake Up Selector12                  |
| 2-3   | Connectors                                   |
| 2-3-1 | Front Panel13                                |
| 2-3-2 | Back Panel15                                 |
|       | <i>COM 1/COM2</i> <b>16</b>                  |
|       | <i>KBD/PS2 MOUSE</i> <b>16</b>               |
|       | <i>LPT</i> <b>16</b>                         |
|       | <i>USB1</i> <b>16</b>                        |
|       | MIDI/Game Port & External Audio Connectors16 |
| 2-3-3 | ATX Power Supply Connector17                 |
| 2-3-4 | CPU Fan Connectors18                         |
| 2-3-5 | I.R. Connector19                             |
| 2-3-6 | Floppy Disk Connector20                      |
| 2-3-7 | IDE1 & IDE221                                |
| 2-3-8 | TV-OUT Function                              |
| 2-3-9 | CD1, CD2 : CD-IN23                           |
|       | - , - : - : - : - : : : : : : : : : : :      |

| 2-4    | DIMM Installation                        | 24 |
|--------|------------------------------------------|----|
| -      | Chapter 3 BIOS Setup                     | 25 |
| 3-1    | Award BIOS CMOS Setup                    | 25 |
| 3-1-1  | Standard CMOS Setup                      |    |
| 3-1-2  | Advanced BIOS Features                   | 32 |
| 3-1-3  | Chipset Features Setup                   | 36 |
| 3-1-4  | Integrated Peripherals                   | 39 |
| 3-1-5  | Power Management Setup                   | 42 |
| 3-1-6  | PNP/PCI Configuration Setup              | 45 |
| 3-1-7  | Frequency/Voltage Control                | 47 |
| 3-1-8  | PC Health Status                         | 48 |
| 3-1-9  | Supervisor/User Password                 | 49 |
| 3-1-10 | Load Optimized Defaults                  |    |
| 3-1-11 | Save and Exit Setup                      | 53 |
| 3-1-12 | Quit Without Saving                      |    |
|        | Chapter 4 Appendix                       | 55 |
| 4-1    | Memory Map                               | 55 |
| 4-2    | I/O Map                                  |    |
| 4-3    | Time & DMA Channels Map                  |    |
| 4-4    | Interrupt Map                            |    |
| 4-5    | RTC & CMOS RAM Map                       |    |
| 4-6    | Award BIOS Hard Disk Type                |    |
| 4-7    | ISA I/O Address Map                      |    |
| 4-8    | POST Codes of PORT-80 Function           |    |
|        | Chapter 5 Q & A                          | 71 |
| 5-1    | Error Messages During Power on Self Test | 71 |

# **Chapter 1 Introduction**

### 1-1 Overview

The main board utilizes Intel's latest i810 chipset integrated with new architects such as integrated graphic, sound, ULTRA DMA-66 (optional), USB & AMR is designed to fit INTEL PPGA type Socket-370 CPUs & SECC-1/2 type Slot-1 PII/III CPUs.

Intel's i810 is a cost-effective yet high-performance chipset which has integrated graphics controller(i752) with a 24 Bit 230MHz RAMDAC & software MPEG2 DECODE. It supports UMA (unified memory architect) mode up to 64MB with main memory or 4MB 3D texture memory(or called display cache) that can accelerate its 3D graphics performance. The on board AD1881 AC-97 CODEC chip provides perfect 3D sound function.

The main board also employs ITE I/O LPC controller utilizing with fully Plug and Play device and keyboard password setup. It supports 2.88 MB Floppy, Dual 16550 compatible (with 16 bytes FIFO, up to 460K baud rate) serial Port, ECP (Enhanced Capabilities Port), EPP(Enhanced Parallel Port) parallel port, SPP(Standard Parallel Port), Infrared IrDA (HPSIR), and Amplitude Shift Keyed IR. (ASKIR) port and hardware monitor functions too.

The main board contains 6\*PCI for highest performance I/O add-on adapter cards. The system board supports three Bus Mastering Slots for high-performance I/O add-on cards. It supports Matrix Independent PCI routing for optimal multiple PCI adapter operations and is PCI2.2 specification compliant. 133MB/s data transfer rate can be compared to 33MB/s on EISA bus or 8MB/s on ISA bus. It supports back to back sequential CPU to PCI Memory writes to PCI Burst Write for full PCI throughput. The new AMR Slot is designed to fit low cost A(Audio) M(Modem) R(Riser) or MR card.

The main board has 2 dual in-line memory modules (DIMM) which can be installed with PC-100 SDRAM memory. The memory subsystem supports up to 512 MB SDRAM of non-buffered 3.3V using standard 168-pin DIMM sockets.

The main board is strengthened with Power Management Wake up Event such as "Modem ring on" which is the new invention to enable PCs to be turned on via the network or modem. These are also key benefits in PC operation, asset management, new system setup and power conservation.

In addition to the above hardware features, this main board has optional on-board **PORT-80** debugging function which helps user for self-diagnostic when system hangs up.

In conclusion, the system chipset and design make the main board a high performance, cost-effective, and energy efficient main board which meets a variety of price/performance levels. The main board is an ideal platform for the increasing requirements of today's and future's desktop applications.

## 1-2 Specifications

• **Chipset:** There are 4 sets of i810 listed as below:

| Type          | 810-L  | 810    | 810-DC100   | 810-DC-133  |
|---------------|--------|--------|-------------|-------------|
| North         | GMCH0  | GMCH0  | GMCH        | GMCH-E      |
| South         | ICH0   | ICH    | ICH         | ICH         |
| FSB           | 100MHz | 100MHz | 100MHz      | 133MHz      |
| Display Cache | NO     | NO     | Yes, 100MHz | Yes, 100MHz |
| ATA           | ATA33  | ATA66  | ATA66       | ATA66       |
| PCI REQ/GNT   | 4      | 6      | 6           | 6           |

- CPU: ① Can take current Socket-370 type 66MHz FSB Celeron-A CPU or later 100MHz version.
  - ② Can take Slot-1 100MHz type PII/PIII CPUs.
- **Memory :** accepts 2 \* DIMM in PC-100 specification memory
- VGA: On chip 3D graphics function with shared (i810L & i810) or 4MB (i810DC -100/133) 3D texture memory (or called display cache)
- Sound: Provides sound function with AD1881 AC-97 3D sound CODEC.
- Expansion Slot: 6x PCI slots, 1 x AMR(used for AMR card or MR card)
- **IDE**: support ULTRA DMA-33(i810L) or 66(i810, i810DC-100/133) mode
- **PCB Board size**: 30.5cm x 22.0cm. ATX form factor
- Optional Items:
  - TV-out (Chrontal CH7007 chip is needed)
  - PORT-80 debugging function.

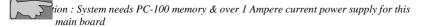

### • Other features

- Modem ring on
- Windows 95/98 power off
- Keyboard wake-up
- Mouse wake-up
- DMI, ACPI supported BIOS
- Suspend to memory (S3) function

## 1-3 Notice of Hardware Installation

Before installing the main board hardware, note the following things.

### A. Check the package

If any of the below items is missing or damaged, contact the dealer from whom you purchase. Leave this main board in its original package until you are ready to install it. In the package, there are:

- the main board
- manual
- cables
- driver & utility / CD

#### B. Make sure power is off.

During hardware installation, be sure that there is no power connected in this period.

#### C. Avoid ESD (Electrical Static Discharge)

While working with this main board, always wear a grounded wristband or ankle strap to avoid ESD (Electrical Static Discharge).

## 1-4 Notice of CD Driver Installation

This CD contains the following drivers. The user must read "Index" (HTML format) before installing required drivers. Index offers all the information on all the drivers.

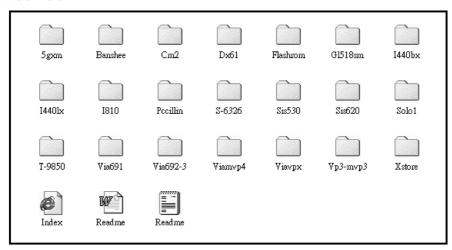

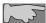

CD driver is always updated with the latest version, and thus the actual CD content may be different from the above picture.

- 1. **Main boards:** i440ZX, i440BX, i440EX, i440LX, i430TX, VIA® VPX, i810 VP3, SIS® 620- based main boards
- 2. **Sound:** ESS-solo-1 sound driver
- 3. **Hardware monitoring :** CPU voltage/temperature and fan speed detection software
- 4. **Pccillin:** anti-virus protection software

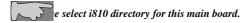

to "CIH" virus will damage Bios completely, user needs to load PC-cillin

#### 1-5 Software Driver Installation

Unlike i440BX and i440LX, i810 chipset is not supported by the drivers in Windows-95 or Windows-98, USERS NEED TO INSTALL DRIVERS VERY CAREFULLY OR SYSTEM WILL HANG UP UNEXPECTEDLY!

Load drivers from attached CD & find sub-directories under i810 directory as:

User needs to install drivers

INTELINF  $\rightarrow$  INFINSTV1.0  $\rightarrow$  VGAPV10  $\rightarrow$  DX61  $\rightarrow$  AD1881 as below

#### 1. FOR WINDOWS 95:

- (1) Install Intel INFV1.0 file:
  - A. Install Window 95 OSR2 V2.0 or higher version firstly.
  - B. Install "USBSUPP" driver.
  - C. Load attached CD & find "INF" directory. Then find sub-directory named "Intel INF V1.0" & execute "Setup" file, during the selection procedure, to select: "Windows-95 with USB supplement "for OSR2 or higher version, if not, select: "Windows-95 without USB supplement" don't select "Windows-98".
- (2) Install InfinstV1.0 file
  - A. Back to find InfinstV1.0 sub-directory and execute "Setup", just answer questions to complete it & restart system again(to update it to Win-95)

- (3) VGA Driver Installation:
  - A. Find directory VGAPV10 and Win9X sub-directory then execute SETUP and RESTART system.
  - B. Find DX61 and execute DIRECTx61, then RESTART system to complete VGA drivers installation.
- (4) Audio Driver Installation
  - A. Find "AD1881 DRI" sub-directory, then find Win-95 sub-directory, then find "DRIVER 0040" execute "SETUP" & restart system.

#### 2. FOR WINDOWS 98:

The installation procedures are similar to Windows 95, below are the differences:

- A. No need to install "USBSUPP" driver.
- B. When installing INTELINF & execute SETUP, select "Window-98".
- C. When installing VGA and sound driver, select Win98 instead of Win95.

ions: When install Windows 95/98, don't change the default directory path called windows" or Sound chip AD1881 can't find correct path and causes users to be unable to be complete the installation.

# **Chapter 2** Installation

# 2-1 Layout Reference

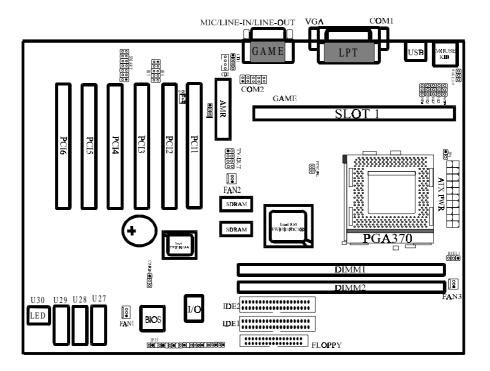

<sup>&</sup>quot;jumperless" main board, no hardware setting is required when setting up system.

## 2-2 Jumper Setting

This is a jumperless design main board, user is required to set CPU Ratio, Frequency in Bios only, no any hardware jumper is needed when sets up system.

#### 2-2-1 CMOS Status

Please clear CMOS if password is forgotten. Below is the details to clear CMOS.

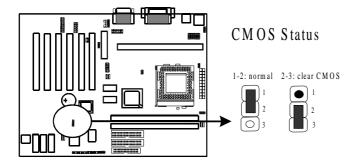

#### **Procedure to clear CMOS:**

- Step 1: Shut down the system and disconnect the power supply from AC power.
- Step 2: Pull out the power supply cable from the power connector.
- Step 3: Short the CMOS jumper by putting jumper cap on Pin 2-3 for a few seconds.
- Step 4: Return the cap to pin 1-2 at normal setup.
- Step 5: Link the power cable to the connector & connect AC power to power supply.
- Step 6: Turn on system power.
- If you'd like to set password, press "Del" Key during system boot up to enter CMOS setup and establish a new password.

## 2-2-2 JP10: Audio Function Selector

JP10 is a 3-pin jumper to enable/disable on board audio function. Set "1-2" to disable on board audio function and use AMR card installed on slot, set "2-3" to enable on board audio function and use MR card installed on slot.

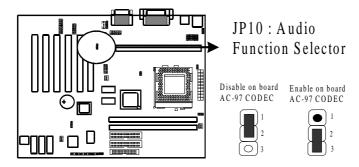

## 2-2-3 VID0-VID4--Switching Regulator for CPU Vcore Supply

VIDs provide different Vcore for CPU, these jumpers are reserved for VENDOR only. The manufacturer shall have neither liability nor responsibility to any person or entity with respect to any loss or damages arising by users' over-clocking or over-voltage.

## 2-2-4 Keyboard Wake Up Selector

Set "1-2" to disable and set "2-3" to enable keyboard wake up function.

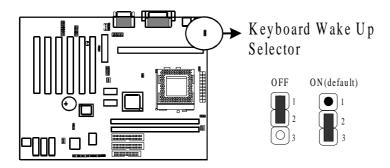

## 2-3 Connectors

## 2-3-1 Front Panel Connectors

Front panel has connectors such as "POWER SW.," "TB-LED," "HD-LED," "RESET," "SPEAKER," "KEYLOCK," "PW-LED." Please refer to the following further information.

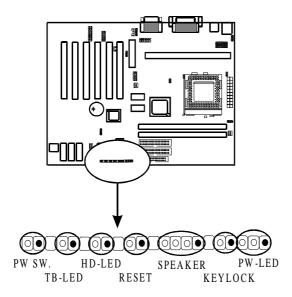

**POWER SW.** is a 2-pin connector, which controls power "ON" and "OFF" function.

**TB-LED** is a 2-pin Berg strip on case front panel indicates the current speed status of system.

**HD-LED** (Hard Disk activity LED connector) is a 2-pin keyed Berg strip. It is used to connect to front panel Hard Disk LED.

**RESET** is a 2-pin keyed Berg strip, connected to the push button reset switch on the case's front panel. Shorting both pin 1 & pin 2 can reset the system, which is similar to the power off and then on again.

**SPEAKER** is a 4-pin keyed Berg strip. It is used to connect to the case speaker to the main board for sound purpose.

**KEYLOCK** is a 2-pin connector. It is used to connect the key lock on the case front panel (if there is). Keyboard may be disconnected with the system through this function. Set to "on" to disconnect the connector with the system and "off" for normal status. Keylock using with JP2 connector.

**PW-LED** is a 3-pin connector. It is used to connect to the LED on the case front panel. The LED shows the status of the power.

## 2-3-2 Back Panel

Back Panel Connectors are GAME Port, MIC, LINE-IN, LINE-OUT, COM1/COM2, LPT, USB, PS/2 keyboard, and PS/2 mouse on case back panel.

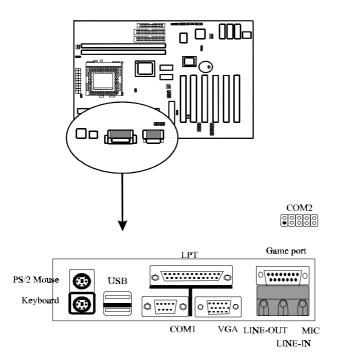

#### COM1 & COM2

**The onboard serial port 1 and port 2** are the 9-pin D-subminature male connector COM1 and COM2. COM1 and COM2 can be disabled in BIOS setup. Please refer to Chapter 3 "Integrated Peripherals" for more information.

#### **KBD/PS2 MOUSE**

The onboard PS/2 keyboard and mouse connectors are 6-pin Mini-Din connectors.

#### **LPT**

*The onboard parallel port* is a 25-pin female connector. It supports standard printer port, Enhanced Parallel Port (EPP), Extended Capabilities Port (ECP), Standard Parallel Port (SPP).

## **USB: USB (Universal Serial Bus) Connector**

*Universal Serial Bus connector*, marked as "USB," is used to connect USB devices. There are 2 USB connectors on this main board.

#### Midi/Game Port & External Audio Connectors

Midi/Game port has 15 pins connecting to the game joystick. External Audio connectors are "LINE-OUT, LINE-IN, MIC-IN" for audio functions.

## 2-3-3 ATX Power Supply Connector

**ATX power connector** has 20 pins, which is especially designed for ATX case. The ATX power supply supports the function of the "Soft Power On Momentary Switch" which connects the front panel switch to the 2-pin SOFT-PWR on the system board. While the power switch on the back of ATX power is turned on, the full power will not go into the system board until the front panel switch is momentarily pressed. Push the switch again to turn off the power to the system board.

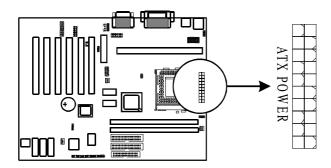

To support i810 chipset, we suggest that Pin 17 signal 5VSB on ATX Power supply should be able to offer at least 1A driving ability.

## 2-3-4 CPU Fan Connectors

*There are 3 fan connectors* on this system board, and it is marked as "CPUFAN". Each fan connector has three pins.

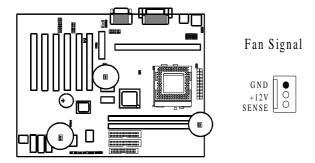

### 2-3-5 I.R.: IrDA Connector

*IR connector* supports wireless infrared module. With this module and application software like Laplink, or Win95 Direct Cable Connection, user can transfer data to or from laptops, notebooks, PDA and printers. This connector supports **HPSIR**, **ASKIR**, and **Fast IR**.

Attach Infrared module to IR connector. Be sure to put in the right direction during installation.

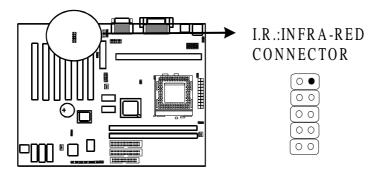

|   | IR3(normal IR) | IR4(consumer IR) |
|---|----------------|------------------|
| 1 | VCC            | VCC              |
| 2 | NONE           | NONE             |
| 3 | IRRX           | CIRRX            |
| 4 | IRTX           | CIRTX            |
| 5 | GND            | GND              |

# 2-3-6 Floppy Disk Connector

Floppy Disk Connector has 34 pins and is used to attach the floppy drive cable.

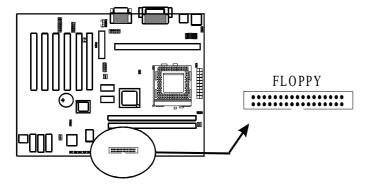

## 2-3-7 IDE1 & IDE2

*IDE1 and IDE2* are 39-pin IDE connectors (Ultra 66). **IDE1** is primary channel, and **IDE2** is secondary channel. Each channel supports 2 IDE devices, and 4 devices in total for this main board.

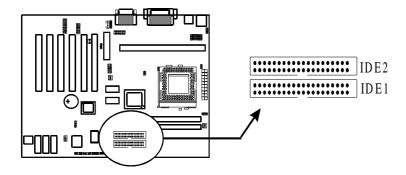

## 2-3-8 TV-OUT Function

If main board provides TV-OUT function, user needs to connect attached TV-OUT cable to this connector. The other side of cable will be connected to RCA JACK from TV.

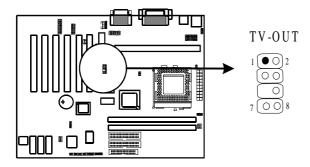

# 2-3-9 CD1, CD2 : CD-IN

CD1 and CD2 provide "CD-IN" signal for internal CD-ROM.

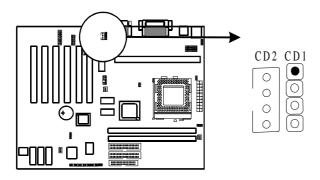

## 2-4 DIMM Installation

Please make sure DIMM is 3.3V DIMM. Either DIMM1 or DIMM2 supports 8 MB, 16 MB, 32 MB, 64 MB, and 128MB. Maximum memory for **SDRAM is up to 512 MB.** The user may insert DIMM modules in either DIMM1, or DIMM2.

Insert the module as shown. Due to different number of pins on either side of the breaks, the module will only fit in the direction as shown. SDRAM DIMM modules have different pin contacts on each side and therefore have a higher pin density.

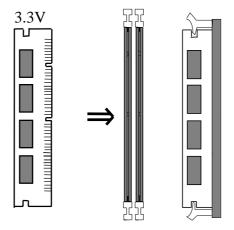

RAM memory supports PC-100 DIMM.

# **Chapter 3 BIOS Setup**

## 3-1 Award® BIOS CMOS Setup

CMOS Setup Utility - Copyright (C) 1984-1999

| Standard CMOS Feature                                                                   | Frequency/Voltage Control |  |
|-----------------------------------------------------------------------------------------|---------------------------|--|
| Advanced BIOS Feature                                                                   | Load Optimized Defaults   |  |
| Advanced Chipset Feature                                                                | Set Supervisor Password   |  |
| Integrated Peripherals                                                                  | Set User Password         |  |
| Power Management Setup                                                                  | Save & Exit Setup         |  |
| PnP/PCI Configurations                                                                  | Exit Without Saving       |  |
| PC Health Status                                                                        |                           |  |
|                                                                                         |                           |  |
| Esc : Quit F9 : Menu in BIOS $\uparrow \downarrow \leftarrow \rightarrow$ : Select Item |                           |  |
| F10 : Save & Exit Setup                                                                 |                           |  |
| Time, Date, Hard Disk Type                                                              |                           |  |

The menu displays all the major selection items and allows user to select any of the shown item. The selection is made by moving cursor (press any direction key) to the item and press **<Enter>** key. An on-line help message is displayed at the bottom of the screen as cursor is moves to various items which provides user better understanding of each function. When a selection is made, the menu of the selected item will appear. So the user can modify associated configuration parameters.

# 3-1-1 Standard CMOS Setup

.CMOS Setup Utility – Copyright© 1984-1999 Award Software Standard CMOS Features

| Standard Civios i catures                                                  |                        |                                  |     |  |
|----------------------------------------------------------------------------|------------------------|----------------------------------|-----|--|
| Date:<br>1999                                                              | Mon, Jul 5             | Item He                          | elp |  |
| Time:                                                                      | 17:42:44               |                                  |     |  |
| > IDE Primary Master                                                       | Press Enter            | Menu Level                       | >   |  |
| > IDE Primary Slave None                                                   | Press Enter            | Change the day, year and century |     |  |
| > IDE Secondary Master None                                                | Press Enter            |                                  |     |  |
| > IDE Secondary Slave<br>None                                              | Press Enter            |                                  |     |  |
| Drive A<br>Drive B                                                         | 1.44M, 3.5 in.<br>None |                                  |     |  |
| Video                                                                      | EGA/VGA                |                                  |     |  |
| Halt On                                                                    | All, But               |                                  |     |  |
|                                                                            | AII, But               |                                  |     |  |
| Keyboard                                                                   |                        |                                  |     |  |
|                                                                            | 640K                   |                                  |     |  |
| Extended Memory                                                            | 64512K                 |                                  |     |  |
| Total Memory                                                               | 65536K                 |                                  |     |  |
| ↑↓←→Move Enter: Select +/-/PU/PD: Value F10:Save ESC: Exit F1:General Help |                        |                                  |     |  |
| F5:Previous Values F6:Fail-safe Defaults F7:Optimized Defaults             |                        |                                  |     |  |

The "Standard CMOS Setup" allows user to configure system setting such as current date and time, type of hard disk drive installed in the system, floppy drive type, and the type of display monitor. Memory size is auto detected by the BIOS and displayed for your reference. When a field is highlighted (direction keys to move cursor and **Enter>** key to select). The entries in the field will be

changed by pressing **PageDown** or **PageUp** key or user can enter new data directly from the keyboard.

CMOS Setup Utility – Copyright © 1984 – 1999 Award Software IDE Primary Master

| IDE HDD Auto-Detection | Press Enter | Item Help                           |
|------------------------|-------------|-------------------------------------|
| IDE Primary Master     | Auto        |                                     |
| Capacity               | 8455MB      | Menu Level                          |
| Access Mode            | Auto        |                                     |
|                        |             | To auto-detect the HDD's size, head |
| Cylinder               | 16383       | on this channel.                    |
| Head                   | 16          |                                     |
| Precomp                | 0           |                                     |
| Landing Zone           | 16382       |                                     |
| Sector                 | 63          |                                     |
|                        |             |                                     |
|                        |             |                                     |
|                        |             |                                     |
|                        |             |                                     |
|                        |             |                                     |
|                        |             |                                     |
| <b>*</b> I             |             | ove ESC: Exit F1:General Help       |

<sup>↑↓←→</sup>Move Enter: Select +/-/PU/PD: Value F10:Save ESC: Exit F1:General Help F5:Previous Values F6:Fail-safe defaults F7:Optimized Defaults

## **Hard Disk Configurations**

- **1.IDE HDD Auto-Detection**: press this item to Auto Detect the HDD type.
- **2.IDE Primary Master**: select "AUTO" to detect the mode type automatically. Select "NORMAL" users have to redefine the following 4-8 items according to HDD. "NONE" means this item disabled.
- 3.ACCESS MODE : select "AUTO" to detect the mode type automatically. If your hard disk supports the LBA mode, select "LBA" or "LARGE". However, if your hard disk cylinder is more than 1024 and does not support the LBA function, you have to set at "LARGE." Select "NORMAL" if your hard disk supporting cylinder is below 1024.
- **4. CYLS** : the cylinder number of the hard disk.
- 5. **HEAD**: the read/write head number of hard disk. The range is from "1" to "16".
- **6.PRECOMP**: the cylinder number at which the disk drive changes the write timing.
- **7.LANDZ**: the cylinder number that the disk drive heads (read/write) are seated when the disk drive is parked.
- **8.SECTOR**: the sector number of each track defined on the hard disk. The range is from "1" to "64".

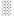

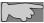

**Note1:** if hard disk primary master/slave and secondary master/slave were set to "auto", the hard disk size and model will be auto detected on display during POST.

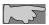

**Note2: "halt on"** is to determine when to halt the system by the BIOS if error occurred during POST.

The Award® BIOS supports 3 HDD modes: NORMAL, LBA & LARGE.

#### 1. Normal mode

Generic access mode in which neither the BIOS nor the IDE controller will make any transformations during accessing.

The maximum number of cylinders, head & sectors for normal mode are 1024, 16 & 63.

 No. Cylinder
 (1024)

 X
 No. Head
 (16)

 X
 No. Sector
 (63)

 X
 No. Per Sector
 (512)

 528 MB

If user set this HDD to normal mode, the maximum accessible HDD size will be 528 MB even though its physical size may be greater than that!

#### 2. LBA (Logical Block Addressing) Mode

A new HDD accessing method to overcome the 528 MB bottleneck. The number of cylinders, heads & sectors shown in setup may not be the number physically contained in the HDD. During HDD accessing, the IDE controller will transform the logical address described by sector, head & cylinder into its own physical address inside the HDD.

The maximum HDD size supported by LBA mode is 8.4 GB which is obtained by the following formula:

|   | No. Cylinder  | (102   | 4)    |
|---|---------------|--------|-------|
| X | No. Head      | (255)  | )     |
| X | No. Sector    | (63)   | )     |
| X | No. Bytes Per | Sector | (512) |
|   | •             | 8.4 GB |       |

### 3. Large Mode

Extended HDD access mode supported by Award® software. Some IDE HDDs contain more than 1024 cylinder without LBA support (in some cases, users do not want LBA). The Award® BIOS provides another alternative to support these kinds of large mode:

| Cyls. | Head | Sector | Mode   |
|-------|------|--------|--------|
| 1120  | 16   | 59     | NORMAL |
| 560   | 32   | 59     | LARGE  |

BIOS tricks DOS (or other OS) that the number of cylinders is less than 1024 by dividing it by 2. At the same time, the number of heads is multiplied by 2. A reverse transformation process will be made inside int 12h in order to access the right HDD address the right HDD address!

#### 4. Maximum HDD Size:

No. Cylinder (1024)

X No. Head (32)

X No. Sector (63)

X No. Bytes Per Sector (512)

1 GB

To support LBA or large mode of HDDs, there must be some softwares involved. All these softwares are located in the Award® HDD service routine (int 13h). It may be failed to access a HDD with LBA (large) mode selected if you are running under an operating system which replaces the whole int 13h. Unix operating systems do not support either LBA or large and must utility the standard mode. Unix can support drives larger than 528MB.

# **3-1-2 Advanced BIOS Features**

Menu below shows all of the manufacturer's default values of this main board. Move the cursor by pressing **PageDown--** or **PageUp--** key to modify the parameters, press **[F1]** key to display help message of the selected item. This setup program also provide 2 convenient ways to load the default parameter data from BIOS **[F6]** and **[F7]** area if shown data is corrupted. This provides the system a capability to recover from any possible error.

CMOS Setup Utility - Copyright © 1984 - 1999 Award Software Advanced BIOS Features

| Virus Warning              | Disabled | Item Help                         |
|----------------------------|----------|-----------------------------------|
| CPU Internal Cache         | Enabled  |                                   |
| External Cache             | Enabled  |                                   |
| CPU L2 Cache ECC Checking  | Enabled  | Menu Level                        |
| Processor Number Feature   | Enabled  |                                   |
| Quick Power On Self Test   | Enabled  | Allows you to choose the VIRUS    |
| First Boot device          | Floppy   | warning feature for IDE Hard Disk |
| Second Boot device         | HDD-0    | boot sector protection. If this   |
| Third Boot device          | LS/ZIP   | function is enabled and someone   |
| Boot other device          | Enabled  | attempt to write data into this   |
| Swap Floppy Drive          | Disabled | area, BIOS will show a warning    |
| Boot Up Floppy Seek        | Disabled | message on screen and alarm beep  |
| Boot Up NumLock Status     | Off      |                                   |
| Gate A20 Option            | Fast     |                                   |
| Typematic Rate Setting     | Disabled |                                   |
| Typematic Rate (Chars/Sec) | 6        |                                   |
| Typematic Delay (Msec)     | 250      |                                   |
| Security Option            | Setup    |                                   |
| OS Select For DRAM > 64MB  | Non-OS2  |                                   |

F7:Optimized Defaults

Virus Warning:Enabled (default):Disabled

CPU Internal Cache

**Enabled:** enable L1 cache (default)

F5:Previous Values F6:Fail-safe Defaults

Disabled: disable L1 cache

External Cache

Enabled (default): enable L2 cache

Disabled: disable L2 cache

#### CPU L2 Cache ECC Checking

Enabled (default): enable L2 cache ECC checking

**Disabled:** disable L2 cache ECC checking

#### **Processor Number Feature**

Enabled(default)

Disabled

#### Quick Power On Self Test

This category speeds up power on self test.

**Enabled** (default): BIOS will shorten or skip some check items.

**Disabled:** normal speed

#### First Boot Device

This category determines which drive the system searches first. System will search in turn for floppy disk drive; second is hard disk drive, and finally Floppy drive. Default value is "FLOPPY". Options are as below:

FLOPPY; LS/ZIP; HDD-0; SCSI; CDROM; HDD-1; HDD-2; HDD-3; LAN; Disable

#### Second Boot Device

This category determines which drive the system searches first. System will search in turn for floppy disk drive; second is hard disk drive, and finally Floppy drive. Default value is "**HDD-0**". Options are as below:

FLOPPY; LS/ZIP; HDD-0; SCSI; CDROM; HDD-1; HDD-2; HDD-3; LAN; Disable

#### Third Boot Device

This category determines which drive the system searches first. System will search in turn for floppy disk drive; second is hard disk drive, and finally Floppy drive. Default value is "LS/ZIP". Options are as below:

FLOPPY; LS/ZIP; HDD-0; SCSI; CDROM; HDD-1; HDD-2; HDD-3; LAN; Disable

Swap Floppy Drive

**Enabled:** floppy A&B will be swapped.

Disabled(default): floppy A&B will not be swapped.

#### Boot Up Floppy Seek

BIOS will determine if the floppy disk drive is 40 or 80 tracks. 360k type is 40 tracks while 720K/ 1.2M and 1.44M are all 80 tracks. Default value is **enabled.** 

#### **Boot Up Numlock Status**

:On

**:Off**(default)

#### Gate A20 Speed

:Normal

:Fast (default)

#### Typematic Rate Setting

This determines the typematic rate.

**Enabled:** enable typematic rate and typematic delay programming.

**Disabled**(default): disable typematic rate and typematic delay programming. The system BIOS will use default value of this 2 items and the default is controlled by

#### Typematic Rate(Chars/Sec)

6: 6 Characters Per Second (default)

8:8 Characters Per Second
10:10 Characters Per Second
12:12 Characters Per Second
15:15 Characters Per Second
20:20 Characters Per Second
24:24 Characters Per Second
30:30 Characters Per Second

#### Typematic Delay (Msec)

This is the interval between the first and second character displayed.

**250** : 250 msec (default)

**500**: 500 msec **750**: 750 msec **1000**: 1000 msec

#### **Security Option**

| Item            | Function            | Note                                        |
|-----------------|---------------------|---------------------------------------------|
| Setup (default) | Security protection | After setting password in BIOS CMOS         |
|                 | in CMOS setup       | "Supervisor Password" or User               |
|                 | menu                | Password," it protects BIOS CMOS setup.     |
| System          | Security protection | This function secures the system under      |
|                 | in system boot-up   | system boot-up and BIOS setup after setting |
|                 | & BIOS setup        | password.                                   |

#### OS Select For DRAM> 64MB

This option is especially set for OS2 operating system. Set "Non-OS2" for RAM memory over 64MB and set "Non-OS2" for other operating systems like Windows® 95/98 or NT.

:Non-OS2 (default)

:OS2

i

# 3-1-3 Chipset Features Setup

CMOS Setup Utility - Copyright © 1984 - 1999 Award Software Advanced Chipset Features

| SDRAM CAS Latency Time         | 3                      | Item Help                 |
|--------------------------------|------------------------|---------------------------|
| SDRAM Cycle Time Tras/Trc      | 6/8                    |                           |
| SDRAM RAS-to-CAS Delay         | 3                      | Menu Level                |
| SDRAM RAS Precharge Time       | 3                      |                           |
| System BIOS Cacheable          | Enabled                |                           |
| Video BIOS Cacheable           | Enabled                |                           |
| Memory Hole At 15M-16M         | Disabled               |                           |
| Delay Transaction              | Enabled                |                           |
| On-Chip Video Window Size      | 64MB                   |                           |
| Local Memory Frequency         | 100 MHz                |                           |
| * Onboard Display Cache Settin | ng *                   |                           |
| CAS# Latency                   | 3                      |                           |
| Paging Mode Control            | Open                   |                           |
| RAS-to-CAS Override            | by CAS # LT            |                           |
| RAS# Timing                    | Fast                   |                           |
| RAS# Precharge Timing          | Fast                   |                           |
|                                |                        |                           |
|                                |                        |                           |
| ↑↓←→Move Enter: Select +/-/PU  | J/PD: Value F10:Save I | ESC: Exit F1:General Help |
| F5:Previous Values F6:Fail-s   | afe defaults F7:Opti   | imized Defaults           |

## SDRAM RAS to CAS delay

This controls the DRAM page miss and row miss leadoff timing.

: 2

: 3 (default)

## SDRAM RAS Precharge Time

SDRAM precharge time by RAS.

- : 2
- : 3 (default)

#### System BIOS cacheable

It defines whether system BIOS area cacheable or not.

- :Enabled (default)
- :Disabled

#### Video BIOS cacheable

It defines whether video BIOS area cacheable or not.

- :Enabled (default)
- :Disabled

*Memory Hole at 15M-16M:* this field enables a memory hole in main memory space. CPU cycles matching an enabled hold are passed on to PCI note that a selection can not be changed while the L2 cache is enabled.

- :Enabled
- :Disabled (default)

#### **Delay Transaction**

:Enabled (default)

:Disabled

#### Onboard Display Cache Setting

**CAS# Latency** 

:3(default)

:2

#### Paging Mode Control

- :Open
- :Close(default)

#### RAS-to-CAS Override

- :by CAS # LT(default)
- :Override(2)

RAS# Timing

:Fast

:Slow(default)

RAS# Precharge Timing

:Fast

:Slow(default)

# **3-1-4 Integrated Peripherals**

CMOS Setup Utility – Copyright © 1984 – 1999 Award Software Integrated Peripherals

| OnChip Primary PCI IDE    | Enabled  | Item Help                          |
|---------------------------|----------|------------------------------------|
| OnChip Secondary PCI IDE  | Enabled  |                                    |
| IDE Primary Master PIO    | Auto     | Menu Level                         |
| IDE Primary Slave PIO     | Auto     | If your IDE hard drive supports    |
| IDE Secondary Master PIO  | Auto     | block mode select Enabled for      |
| IDE Secondary Slave PIO   | Auto     | automatic detection of the optimal |
| IDE Primary Master UDMA   | Auto     | number of block read/write per     |
| IDE Primary Slave UDMA    | Auto     | sector the drive can support       |
| IDE Secondary Master UDMA | Auto     |                                    |
| IDE Secondary Slave UDMA  | Auto     |                                    |
| USB Controller            | Enabled  |                                    |
| USB Keyboard Support      | Disabled |                                    |
| Init Display First        | Onboard  |                                    |
| AC97 Audio                | Auto     |                                    |
| AC97 Modem                | Auto     |                                    |
| IDE HDD Block Mode        | Enabled  |                                    |
| POWER ON Function         |          |                                    |
| KB Power ON Password      | Enter    |                                    |
| Hot Key Power ON          | Ctrl-F1  |                                    |

↑↓←→ Move Enter: Select +/-/PU/PD: Value F10:Save ESC: Exit F1:General Help F5:Previous Values F6:Fail-safe Defaults F7:Optimized Defaults

OnChip Primary PCI IDE

:Enabled(default)

:Disabled

OnChip Secondary PCI IDE

- :Enabled(default)
- :Disabled

#### IDE Primary Master PIO

This feature detects your primary master hard disk device.

- :Auto (default)
- :Mode 0,1,2,3,4

#### IDE Primary Slave PIO

This feature detects your primary master hard disk device.

- :Auto (default)
- :Mode 0,1,2,3,4

#### IDE Secondary Master PIO

This feature detects your secondary master hard disk device.

- :Auto (default)
- :Mode 0,1,2,3,4

#### IDE Secondary Slave PIO

This feature detects your secondary master hard disk device.

- :Auto (default)
- :Mode 0,1,2,3,4

#### IDE Primary Master UDMA

- :Auto(default)
- :Disabled

#### IDE Primary Slave UDMA

- :Auto(default)
- :Disabled

### IDE Secondary Master UDMA

:Auto(default)

#### :Disabled

### IDE Secondary Slave UDMA

- :Auto(default)
- :Disabled

#### **USB** Controller

- :Enabled(default)
- :Disabled

### USB Keyboard support

- :Enabled
- :Disabled(default)

#### Init Display First

- :PCI Slot
- :Onboard (default)

#### AC97 Audio

- :Auto(default)
- :Enabled

#### AC97 Modem

- :Auto(default)
- :Disabled

## IDE HDD Block Mode

- :Enabled(default)
- :Disabled

# 3-1-5 Power Management Setup

CMOS Setup Utility - Copyright © 1984 - 1999 Award Software Power Management Setup

42

| ACPI Function                    | Disabled    | Item Help  |  |
|----------------------------------|-------------|------------|--|
| ACPI Suspend Type                | S1(POS)     |            |  |
| Power Management                 | User Define | Menu Level |  |
| Video Off Method                 | DPMS        |            |  |
| Video Off In Suspend             | YES         |            |  |
| Suspend Type                     | Stop Grant  |            |  |
| MODEM Use IRQ                    | 3           |            |  |
| Suspend Mode                     | Disabled    |            |  |
| HDD Power Down                   | Disabled    |            |  |
| Soft-Off by PWRBTN               | Instant Off |            |  |
| Wake-Up by PCI card              | Disabled    |            |  |
| Power On by Ring                 | Disabled    |            |  |
| USB KB Wake-Up From S3           | Disabled    |            |  |
| Resume by Alarm                  | Disabled    |            |  |
| Date(of Month) Alarm             | 0           |            |  |
| Time(hh:mm:ss) Alarm             | 0 0 0       |            |  |
| ** Reload Global Timer Events ** |             |            |  |
| Primary IDE 0                    | Disabled    |            |  |

↑↓←→Move Enter: Select +/-/PU/PD: Value F10:Save ESC: Exit F1:General Help F5:Previous Values F6:Fail-safe defaults F7:Optimized Defaults

# When using the function of Suspend to RAM, please follow the below procedures. $\,$

- 1. Choose "Power Management Setup" from the main menu, then press <Enter>.
- 2. Set the item of "ACPI Function" to "Enabled."
- 3. Choose "S3(STR)" on "ACPI Suspend Type."

- 4. Press <Esc> at anytime to return to the main menu.
- 5. Choose "Save & Exit Setup" then press <Enter>, type <Y> then press <Enter>.
- 6. Before installing Windows® 98, please key in below parameters: [drive]:>setup/p

If you had installed Windows®98 already, you have to update your system to support ACPI. About updating information, please contact with Microsoft technical support.

- 7. Setup Windows® 98, click "start" on the Windows® 98 screen, please move cursor to "Settings", then to click "Control Panel".
- 8. On "Control Panel" screen, click "Power Management".
- 9. Click "Advanced", then choose "stand by" in "When I press the power button on my computer".
- 10. After completing above procedures, if you want to shut down system, please ignore the procedure of shut down file, application software. To press power button shut down system immediately or choose "stand by" on Windows® 98 system.

Note: If you want to start system, please press power button then your preserve properties will appear within 8 second. But if you had set "keyboard password" on "KB Power On Password", you have to start system by keying password.

#### Power Management

- :User Define(default)--users can configure their own power management
- :Min Saving
- :Max Saving

#### Video Off Method

- :DPMS(default)
- :Blank Screen
- :V/H Sync+Blank

### Video Off In Suspend

- :Yes (default)
- :No

#### **MODEM Use IRQ**

- :3 (default)
- :4, 5, 7, 9, 10, 11, NA

#### Suspend mode

:Disabled(default), 1min --- 2 min, 4 min, 8 min, 12 min, 20 min, 30 min, 40 min, 1 Hour

#### **HDD Power Down**

:Disabled(default), 1 min --- 15 min

# 3-1-6 PNP / PCI Configuration Setup

#### CMOS Setup Utility – Copyright © 1984-1999 Award Software PnP/PCI Configurations

|          |                             | PhP/PCI Configuration                  |                                 |
|----------|-----------------------------|----------------------------------------|---------------------------------|
|          | Reset Configuration Data    | Disabled                               | Item Help                       |
|          |                             |                                        |                                 |
|          | Resources Controlled By     | Auto(ESCD)                             | Menu Level                      |
| ≻        | IRQ Resources               | Press Enter                            |                                 |
| ≻        |                             |                                        | Default is Disabled. Select     |
|          | PCI/VGA Palette Snoop       | Disabled                               | Enabled to reset Extended       |
|          |                             |                                        | System Configuration Data(ESCD) |
|          |                             |                                        | when you exit Setup if you have |
|          |                             |                                        | installed a new add-on and the  |
|          |                             |                                        | system reconfiguration has      |
|          |                             |                                        | caused such a serious conflict  |
|          |                             |                                        | that the OS cannot boot         |
|          |                             |                                        |                                 |
|          |                             |                                        |                                 |
|          |                             |                                        |                                 |
|          |                             |                                        |                                 |
|          |                             |                                        |                                 |
| <b>1</b> | 7. 7. 61. (7                | ************************************** |                                 |
| ΙŢ       | ←→Move Enter: Select +/-/P  |                                        |                                 |
|          | F5:Previous Values F6:Fail- | safe Defaults F7:Op                    | timized Defaults                |

## Reset Configuration Data

:Disabled(default)

**:Enabled---** to reset **"Extended System Configuration Data(ESCD)** when you exit setup if you have installed a new add-on card and the system reconfiguration has caused such a serious conflict that the operating system can not boot up.

### Resources Controlled By

#### :Manual

The table will show the below items: "Reset Configuration Data, IRQ-3 assigned to." The user can adjust the shown items as required.

#### :Auto (default)

The table will not show the above items, and the system will automatically assign the above setup.

#### PCI/VGA Palette Snoop

:Disabled (default)

:Enabled

# 3-1-7 Frequency/Voltage Control

CMOS Setup Utility – Copyright © 1984-1999 Award Software Frequency/Voltage Control

| Auto Detect DIMM/PCI CIK                                           | Disabled            | Item Hel           | р          |
|--------------------------------------------------------------------|---------------------|--------------------|------------|
| Spread Spectrum                                                    | Disabled            |                    |            |
| CPU Host/PCI Clock                                                 | Default             | Menu Level         | >          |
| CPU Clock Ratio                                                    | x 3                 |                    |            |
|                                                                    |                     |                    |            |
|                                                                    |                     |                    |            |
|                                                                    |                     |                    |            |
|                                                                    |                     |                    |            |
|                                                                    |                     |                    |            |
|                                                                    |                     |                    |            |
|                                                                    |                     |                    |            |
|                                                                    |                     |                    |            |
|                                                                    |                     |                    |            |
|                                                                    |                     |                    |            |
|                                                                    |                     |                    |            |
|                                                                    |                     |                    |            |
|                                                                    |                     |                    |            |
| <b>A</b>                                                           |                     |                    |            |
| $\uparrow\downarrow\leftarrow\rightarrow$ Move Enter: Select +/-/P |                     |                    | neral Help |
| F5:Previous Values F6:Fail                                         | -safe Defaults F7:0 | Optimized Defaults |            |

## Auto Detect DIMM/PCI CIK

: Enabled

: Disabled (default)

## Spread Spectrum

:Enabled

: Disabled (default)

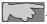

selection is reserved for manufacturers to pass CE test only not available for users.

# 3-1-8 PC Health Status

CMOS Setup Utility - Copyright © 1984-1999 Award Software

PC Health Status

| Voltage 0                                                                    | Item Help                               |
|------------------------------------------------------------------------------|-----------------------------------------|
| Voltage 1                                                                    |                                         |
| Voltage 2                                                                    | Menu Level                              |
| Voltage 3                                                                    |                                         |
| Voltage 4                                                                    |                                         |
| Voltage 5                                                                    |                                         |
| Voltage 6                                                                    |                                         |
| Voltage 7                                                                    |                                         |
| Voltage Battery                                                              |                                         |
| CPU Temperature                                                              |                                         |
| Fan 1 Speed                                                                  |                                         |
| Fan 2 Speed                                                                  |                                         |
| Fan 3 Speed                                                                  |                                         |
|                                                                              |                                         |
|                                                                              |                                         |
|                                                                              |                                         |
|                                                                              |                                         |
|                                                                              |                                         |
| $\uparrow \downarrow \leftarrow \rightarrow Move Enter: Select +/-/PU/PD: V$ | alue F10:Save ESC: Exit F1:General Help |

T\leftarrow-Move Enter: Select +/-/PU/PD: Value F10:Save ESC: Exit F1:General Help F5:Previous Values F6:Fail-safe Defaults F7:Optimized Defaults

Current CPU Temperature, Current CPU Fan1 speed/CPU Fan2 speed/Current Vin3(V)/Vin1(V)/VIN(2)/Vdd(V):

System will automatically detect the above items and show the status.

# 3-1-9 Supervisor/User Password

The "Supervisor/User Password setting" utility sets the security protection. There are two kinds of password functions in the setup menu : one is "Supervisor Password," and the other is "User Password." Their difference is:

Supervisor Password: this function allows you the right to change the options of setup menu.

User Password: this function only allows you to enter the setup menu but not to change the options of the setup menu except "USER PASSWORD," "SAVE & EXIT SETUP," and "EXIT WITHOUT SAVING."

1. How to set "Supervisor Password" & "User Password" The setup of "Supervisor Password" and "User Password" has the same steps.

Step 1: Enter Password -- Press < Enter > after appointing the password.

CMOS Setup Utility - Copyright (C) 1984-1999

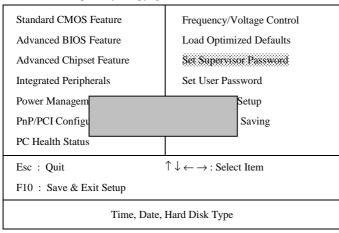

Step 2: Confirm Password

Type the password again and press **<Enter>**.

CMOS Setup Utility - Copyright (C) 1984-1999

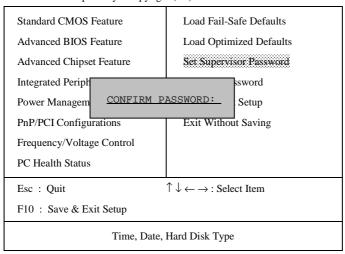

If you forget password, please clear CMOS. (refer to jumper RTC1)

Step 3: Set "Security Option" in "BIOS Features Setup"

After setting password, enter "Security Option" in "BIOS Features Setup." There are 2 options "Setup" & "System." "Setup" will only secure CMOS setup through password. "System" is to secure PC system and password is required during system boot-up in addition to CMOS setup.

2. How to Disable "Supervisor Password" & "User Password"

Step 1: Go to CMOS Setup Menu (need to key in password first)

Step 2: Enter "Supervisor Password" or "User Password"

When it shows "Enter Password." Press the <Enter> key instead of entering a new password when "ENTER PASSWORD" appears. It will inform "PASSWORD DISABLED PRESS ANY KEY TO CONTINUE." Thus, press any key as instructed to disable the password.

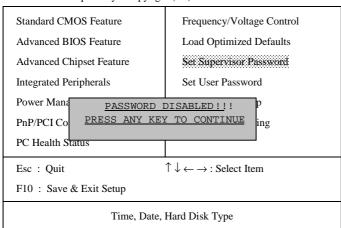

CMOS Setup Utility - Copyright (C) 1984-1999

# 3-1-10 Load Optimized Defaults

CMOS Setup Utility - Copyright (C) 1984-1999

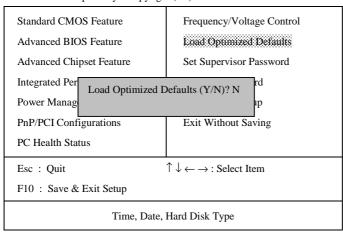

"Load Optimized Defaults" loads optimized settings which are stored in the BIOS ROM. The auto-configured settings only affect "BIOS Features Setup" and "Chipset Features Setup" screens. There is no effect on the standard CMOS setup. To use this feature, highlight it on the main screen and press the <Enter> key. A line will appear on screen asking if you want to load the setup default values. Press the <Y> key and then press the <Enter> key. The setup defaults will then load. If not, enter <N>.

# 3-1-11 Save & Exit Setup

CMOS Setup Utility - Copyright (C) 1984-1999

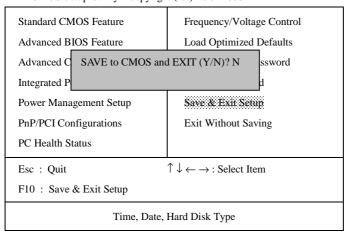

The "Save & Exit Setup" option will bring you back to boot up procedure with all the changes you have made which are recorded in the CMOS RAM.

# 3-1-12 Quit Without Saving

CMOS Setup Utility - Copyright (C) 1984-1999

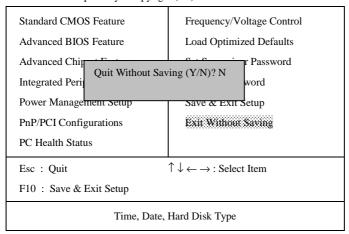

The "Quit Without Saving" option will bring you back to normal boot up procedure without saving any data into CMOS RAM. All of the old data in the CMOS will not be destroyed.

# Chapter 4 Appendix

# 4-1 Memory Map

| Address range | Size | Description                              |
|---------------|------|------------------------------------------|
| 00000-7FFFF   | 512K | Conventional memory                      |
| 80000-9FBFF   | 127K | Extended conventional memory             |
| 9FC00-9FFFF   | 1K   | Extended BIOS data area if PS/2 mouse is |
|               |      | installed                                |
| A0000-C7FFF   | 160K | Available for hi DOS memory              |
| C8000-DFFFF   | 96K  | Available for hi DOS memory and adapter  |
|               |      | ROMs                                     |
| E0000-EEFFF   | 60K  | Available for UMB                        |
| EF000-EFFFF   | 4K   | Video service routine for monochrome &   |
|               |      | CGA adapter                              |
| F0000-F7FFF   | 32K  | BIOS CMOS setup utility                  |
| F8000-FCFFF   | 20K  | BIOS runtime service routine (2)         |
| FD000-FDFFF   | 4K   | Plug and play escd data area             |
| FE000-FFFFF   | 8K   | BIOS runtime service routine (1)         |

# 4-2 I/O Map

| D1(4 . 11 / )                        |
|--------------------------------------|
| DMA controller (master)              |
| Interrupt controller (master)        |
| Chipset control registers. I/O ports |
| Timer control registers              |
| Keyboard interface controller (8042) |
| RTC ports & CMOS I/O ports           |
| DMA register                         |
| Interrupt controller (slave)         |
| DMA controller (slave)               |
| Math coprocessor                     |
| Hard disk controller                 |
| Parallel port 2                      |
| Graphics adapter controller          |
| Serial port 2                        |
| Network ports                        |
| Parallel port 1                      |
| Monochrome & parallel port adapter   |
| EGA adapter                          |
| CGA adapter                          |
| Floppy disk controller               |
| Serial port-1                        |
|                                      |

# 4-3 Time & DMA Channels Map

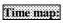

- Timer channel 0 system timer interrupt
- Timer channel 1 DRAM refresh request
- Timer channel 2 speaker tone generator

## Dma channels:

- DMA channel 0 available
- DMA channel 1 onboard ECP (option)
- DMA channel 2 floppy disk (ITE chip)
- DMA channel 3 onboard ECP (default)
- DMA channel 4 cascade for DMA controller 1
- DMA channel 5 available
- DMA channel 6 available
- DMA channel 7 available

# 4-4 Interrupt Map

A. NMI: non-maskable interrupt

### B. IRQ(H/W):

- 0 system timer interrupt from timer 0
- 1. 1 keyboard output buffer full
- 2. cascade for IRQ 8-15
- 3. serial port2
- 4. serial port1
- 5. parallel port 2
- 6. floppy disk (ITE chip)
- 7. parallel port 1
- 8. RTC clock
- 9. available
- 10. available
- 11. available
- 12. PS/2 mouse
- 13. math coprocessor 14. onboard hard disk (IDE1) channel
- 15. onboard hard disk (IDE2) channel

# 4-5 RTC & CMOS RAM Map

| 00 | Seconds       |
|----|---------------|
| 01 | Seconds Alarm |
| 02 | Minutes       |

| 03    | Minutes Alarm                           |
|-------|-----------------------------------------|
| 04    | Hours                                   |
| 05    | Hours Alarm                             |
| 06    | Day of Week                             |
| 07    | Day of Month                            |
| 08    | Month                                   |
| 09    | Year                                    |
| 0A    | Status Register A                       |
| 0B    | Status Register B                       |
| 0C    | Status Register C                       |
| 0D    | Status Register D                       |
| 0E    | Diagnostic Status Byte                  |
| 0F    | Shutdown Byte                           |
| 10    | Floppy Disk Type Drive Type Byte        |
| 12    | Hard Disk Type Byte                     |
| 13    | Reserved                                |
| 14    | Equipment Type                          |
| 15    | Base Memory Low Byte                    |
| 16    | Base Memory High Byte                   |
| 17    | Extension Memory Low Byte               |
| 18    | Extension Memory High Byte              |
| 19-2D |                                         |
| 2E-2F |                                         |
| 30    | Reserved for Extension Memory Low Byte  |
| 31    | Reserved for Extension Memory High Byte |
| 33    | Information Flag                        |
| 34-3F | Reserved                                |
| 40-7F | Reserved for Chipset Setting Data       |

# 4-6 Award BIOS Hard Disk Type

| Type | Cylinder | Heads | Write    | Landing | Sectors | Size |
|------|----------|-------|----------|---------|---------|------|
|      |          |       | Pre-comp | Zone    |         |      |

| Type | Cylinder | Heads | Write    | Landing | Sectors | Size  |
|------|----------|-------|----------|---------|---------|-------|
|      |          |       | Pre-comp | Zone    |         |       |
| 1    | 306      | 4     | 128      | 305     | 17      | 10MB  |
| 2    | 615      | 4     | 300      | 615     | 17      | 21MB  |
| 3    | 615      | 6     | 300      | 615     | 17      | 32MB  |
| 4    | 940      | 8     | 512      | 940     | 17      | 65MB  |
| 5    | 940      | 6     | 512      | 940     | 17      | 49MB  |
| 6    | 615      | 4     | 65535    | 615     | 17      | 21MB  |
| 7    | 462      | 8     | 256      | 511     | 17      | 32MB  |
| 8    | 733      | 5     | 65535    | 733     | 17      | 31MB  |
| 9    | 900      | 15    | 65535    | 901     | 17      | 117MB |
| 10   | 820      | 3     | 65535    | 820     | 17      | 21MB  |
| 11   | 855      | 5     | 65535    | 855     | 17      | 37MB  |
| 12   | 855      | 7     | 65535    | 855     | 17      | 52MB  |
| 13   | 306      | 8     | 128      | 319     | 17      | 21MB  |
| 14   | 733      | 7     | 65535    | 733     | 17      | 44MB  |
| 16   | 612      | 4     | 0        | 663     | 17      | 21MB  |
| 17   | 977      | 5     | 300      | 977     | 17      | 42MB  |
| 18   | 977      | 7     | 65535    | 977     | 17      | 59MB  |
| 19   | 1024     | 7     | 512      | 1023    | 17      | 62MB  |
| 20   | 733      | 5     | 300      | 732     | 17      | 31MB  |
| 21   | 733      | 7     | 300      | 732     | 17      | 44MB  |
| 22   | 733      | 5     | 300      | 733     | 17      | 31MB  |
| 23   | 306      | 4     | 0        | 336     | 17      | 10MB  |
| 24   | 977      | 5     | 0        | 925     | 17      | 42MB  |
| 25   | 1024     | 9     | 65535    | 925     | 17      | 80MB  |
| 26   | 1224     | 7     | 65535    | 754     | 17      | 74MB  |

| Type | Cylinder | Heads | Write    | Landing | Sectors | Size  |
|------|----------|-------|----------|---------|---------|-------|
|      |          |       | Pre-comp | Zone    |         |       |
| 27   | 1224     | 11    | 65535    | 754     | 17      | 117MB |

| Type | Cylinder | Heads | Write    | Landing | Sectors | Size  |
|------|----------|-------|----------|---------|---------|-------|
|      |          |       | Pre-comp | Zone    |         |       |
| 28   | 1224     | 15    | 65535    | 699     | 17      | 159MB |
| 29   | 1024     | 8     | 65535    | 823     | 17      | 71MB  |
| 30   | 1024     | 11    | 65535    | 1023    | 17      | 98MB  |
| 31   | 918      | 11    | 65535    | 1023    | 17      | 87MB  |
| 32   | 925      | 9     | 65535    | 926     | 17      | 72MB  |
| 33   | 1024     | 10    | 65535    | 1023    | 17      | 89MB  |
| 34   | 1024     | 12    | 65535    | 1023    | 17      | 106MB |
| 35   | 1024     | 13    | 65535    | 1023    | 17      | 115MB |
| 36   | 1024     | 14    | 65535    | 1023    | 17      | 124MB |
| 37   | 1024     | 2     | 65535    | 1023    | 17      | 17MB  |
| 38   | 1024     | 16    | 65535    | 1023    | 17      | 142MB |
| 39   | 918      | 15    | 65535    | 1023    | 17      | 119MB |
| 40   | 820      | 6     | 65535    | 820     | 17      | 42MB  |
| 41   | 1024     | 5     | 65535    | 1023    | 17      | 44MB  |
| 42   | 1024     | 8     | 65535    | 1023    | 17      | 68MB  |
| 43   | 809      | 6     | 65535    | 852     | 17      | 42MB  |
| 44   | 809      | 9     | 65535    | 852     | 17      | 64MB  |
| 45   | 776      | 8     | 65535    | 775     | 17      | 104MB |
| 46   | AUTO     | 0     | 0        | 0       | 0       |       |
| 47   | USER'S   | TYPE  |          |         |         |       |

# 4-7 ISA I/O Address Map

62

| I/O Address (HEX) | I/O device                         |
|-------------------|------------------------------------|
| 000 - 01F         | DMA Controller 1, 8237A-5          |
| 020 - 03F         | Interrupt Controller 1, 8259A      |
| 040 - 05F         | System Timer, 8254-2               |
| 060 - 06F         | 8042 Keyboard Controller           |
| 070 - 07F         | real-time Clock/CMOS and NMI Mask  |
| 080 - 09F         | DMA Page Register, 74LS612         |
| 0A0 - 0BF         | Interrupt Controller 2, 8259A      |
| 0C0 - 0DF         | DMA Controller 2, 8237A-5          |
| 0F0 - 0FF         | i486 Math Coprocessor              |
| 1F0 - 1F8         | Fixed Disk Drive Adapter           |
| 200 - 207         | Game I/O                           |
| 20C - 20D         | Reserved                           |
| 21F               | Reserved                           |
| 278 - 27F         | Parallel Printer Port 2            |
| 2B0 - 2DF         | Alternate Enhanced Graphic Adapter |
| 2E1               | GPIB Adapter 0                     |
| 2E2 - 2E3         | Data Acquisition Adapter 0         |
| 2F8 - 2FF         | Serial Port 2 (RS-232-C)           |
| 300 - 31F         | Prototype Card                     |
| 360 - 363         | PC Network (Low Address)           |
| 364 - 367         | Reserved                           |
| 368 - 36B         | PC Network (High Address)          |
| 36C - 36F         | Reserved                           |
| 378 - 37F         | Parallel Printer Port 1            |

| I/O Address (HEX) I/O device |
|------------------------------|
|------------------------------|

| I/O Address (HEX) | I/O device                             |
|-------------------|----------------------------------------|
| 380 - 38F         | SDLC, Bisynchronous 2                  |
| 390 - 393         | Cluster                                |
| 3A0 - 3AF         | Bisynchronous 1                        |
| 3B0 - 3BF         | Monochrome Display and Printer Adapter |
| 3C0 - 3CF         | Enhanced Graphics Adapter              |
| 3D0 - 3DF         | Color/Graphics Monitor Adapter         |
| 3F0 - 3F7         | Diskette Drive Controller              |
| 3F8 - 3FF         | Serial Port 1 (RS-232-C)               |
| 6E2 - 6E3         | Data Acquisition Adapter 1             |
| 790 - 793         | Cluster Adapter 1                      |
| AE2 - AE3         | Data Acquisition Adapter 2             |
| B90 - B93         | Cluster Adapter 2                      |
| EE2 - EE3         | Data Acquisition Adapter 3             |
| 1390 - 1393       | Cluster Adapter 3                      |
| 22E1              | GPIB Adapter 1                         |
| 2390 - 2393       | Cluster Adapter 4                      |
| 42E1              | GPIB Adapter 2                         |
| 62E1              | GPIB Adapter 3                         |
| 82E1              | GPIB Adapter 4                         |
| A2E1              | GPIB Adapter 5                         |
| C2E1              | GPIB Adapter 6                         |
| E2E1              | GPIB Adapter 7                         |

# 4-8 POST Codes of PORT-80 Function

| <b>POST</b> | Description                                                      |
|-------------|------------------------------------------------------------------|
| (hex)       | _                                                                |
| CFh         | Test CMOS R/W functionality.                                     |
| C0h         | Early chipset initialization:                                    |
|             | -Disable shadow RAM                                              |
|             | -Disable L2 cache (socket 7 or below)                            |
|             | -Program basic chipset registers                                 |
| C1h         | Detect memory                                                    |
|             | -Auto-detection of DRAM size, type and ECC.                      |
|             | -Auto-detection of L2 cache (socket 7 or below)                  |
| C3h         | Expand compressed BIOS code to DRAM                              |
| C5h         | Call chipset hook to copy BIOS back to E000 & F000 shadow        |
|             | RAM.                                                             |
| 01h         | Expand the Xgroup codes locating in physical address 1000:0      |
| 02h         | Reserved                                                         |
| 03h         | Initial Superio_Early_Init switch.                               |
| 04h         | Reserved                                                         |
| 05h         | 1. Blank out screen                                              |
|             | 2. Clear CMOS error flag                                         |
| 06h         | Reserved                                                         |
| 07h         | 1. Clear 8042 interface                                          |
|             | 2. Initialize 8042 self-test                                     |
| 08h         | 1. Test special keyboard controller for Winbond 977 series Super |
|             | I/O chips.                                                       |
|             | 2. Enable keyboard interface.                                    |
| 09h         | Reserved                                                         |
| 0Ah         | 1. Disable PS/2 mouse interface (optional).                      |
|             | 2. Auto detect ports for keyboard & mouse followed by a port &   |
|             | interface swap (optional).                                       |
|             | 3. Reset keyboard for Winbond 977 series Super I/O chips.        |
| 0Bh         | Reserved                                                         |
| 0Ch         | Reserved                                                         |

| POST  | Description                                                          |
|-------|----------------------------------------------------------------------|
| (hex) |                                                                      |
| 0Dh   | Reserved                                                             |
| 0Eh   | Test F000h segment shadow to see whether it is R/W-able or not. If   |
|       | test fails, keep beeping the speaker.                                |
| 0Fh   | Reserved                                                             |
| 10h   | Auto detect flash type to load appropriate flash R/W codes into the  |
|       | run time area in F000 for ESCD & DMI support.                        |
| 11h   | Reserved                                                             |
| 12h   | Use walking 1's algorithm to check out interface in CMOS             |
|       | circuitry. Also set real-time clock power status, and then check for |
|       | override.                                                            |
| 13h   | Reserved                                                             |
| 14h   | Program chipset default values into chipset. Chipset default         |
|       | values are MODBINable by OEM customers.                              |
| 15h   | Reserved                                                             |
| 16h   | Initial Early_Init_Onboard_Generator switch.                         |
| 17h   | Reserved                                                             |
| 18h   | Detect CPU information including brand, SMI type (Cyrix or           |
|       | Intel) and CPU level (586 or 686).                                   |
| 19h   | Reserved                                                             |
| 1Ah   | Reserved                                                             |
| 1Bh   | Initial interrupts vector table. If no special specified, all H/W    |
|       | interrupts are directed to SPURIOUS_INT_HDLR & S/W                   |
|       | interrupts to SPURIOUS_soft_HDLR.                                    |
| 1Ch   | Reserved                                                             |
| 1Dh   | Initial EARLY_PM_INIT switch.                                        |
| 1Eh   | Reserved                                                             |
| 1Fh   | Load keyboard matrix (notebook platform)                             |
| 20h   | Reserved                                                             |
| 21h   | HPM initialization (notebook platform)                               |
| 22h   | Reserved                                                             |
| 23h   | 1. Check validity of RTC value:                                      |
|       | e.g. a value of 5Ah is an invalid value for RTC minute.              |
|       | 2. Load CMOS settings into BIOS stack. If CMOS checksum fails,       |
|       | use default value instead.                                           |

| POST  | Description                                                         |
|-------|---------------------------------------------------------------------|
| (hex) | -                                                                   |
|       | 3. Prepare BIOS resource map for PCI & PnP use. If ESCD is valid,   |
|       | take into consideration of the ESCD's legacy information.           |
|       | 4. Onboard clock generator initialization. Disable respective clock |
|       | resource to empty PCI & DIMM slots.                                 |
|       | 5. Early PCI initialization:                                        |
|       | -Enumerate PCI bus number                                           |
|       | -Assign memory & I/O resource                                       |
|       | -Search for a valid VGA device & VGA BIOS, and put it               |
|       | into C000:0.                                                        |
| 24h   | Reserved                                                            |
| 25h   | Reserved                                                            |
| 26h   | Reserved                                                            |
| 27h   | Initialize INT 09 buffer                                            |
| 28h   | Reserved                                                            |
| 29h   | 1. Program CPU internal MTRR (P6 & PII) for 0-640K memory           |
|       | address.                                                            |
|       | 2. Initialize the APIC for Pentium class CPU.                       |
|       | 3. Program early chipset according to CMOS setup. Example:          |
|       | onboard IDE controller.                                             |
|       | 4. Measure CPU speed.                                               |
|       | 5. Invoke video BIOS.                                               |
| 2Ah   | Reserved                                                            |
| 2Bh   | Reserved                                                            |
| 2Ch   | Reserved                                                            |
| 2Dh   | 1. Initialize multi-language                                        |
|       | 2. Put information on screen display, including Award title, CPU    |
|       | type, CPU speed                                                     |
| 2Eh   | Reserved                                                            |
| 2Fh   | Reserved                                                            |
| 30h   | Reserved                                                            |
| 31h   | Reserved                                                            |
| 32h   | Reserved                                                            |
| 33h   | Reset keyboard except Winbond 977 series Super I/O chips.           |
| 34h   | Reserved                                                            |

| POST  | Description                                                          |
|-------|----------------------------------------------------------------------|
| (hex) | •                                                                    |
| 35h   | Reserved                                                             |
| 36h   | Reserved                                                             |
| 37h   | Reserved                                                             |
| 38h   | Reserved                                                             |
| 39h   | Reserved                                                             |
| 3Ah   | Reserved                                                             |
| 3Bh   | Reserved                                                             |
| 3Ch   | Test 8254                                                            |
| 3Dh   | Reserved                                                             |
| 3Eh   | Test 8259 interrupt mask bits for channel 1.                         |
| 3Fh   | Reserved                                                             |
| 40h   | Test 8259 interrupt mask bits for channel 2.                         |
| 41h   | Reserved                                                             |
| 42h   | Reserved                                                             |
| 43h   | Test 8259 functionality.                                             |
| 44h   | Reserved                                                             |
| 45h   | Reserved                                                             |
| 46h   | Reserved                                                             |
| 47h   | Initialize EISA slot                                                 |
| 48h   | Reserved                                                             |
| 49h   | 1. Calculate total memory by testing the last double word of each    |
|       | 64K page.                                                            |
|       | 2. Program writes allocation for AMD K5 CPU.                         |
| 4Ah   | Reserved                                                             |
| 4Bh   | Reserved                                                             |
| 4Ch   | Reserved                                                             |
| 4Dh   | Reserved                                                             |
| 4Eh   | 1. Program MTRR of M1 CPU                                            |
|       | 2. Initialize L2 cache for P6 class CPU & program CPU with proper    |
|       | cacheable range.                                                     |
|       | 3. Initialize the APIC for P6 class CPU.                             |
|       | 4. On MP platform, adjust the cacheable range to smaller one in case |
|       | the cacheable ranges between each CPU are not identical.             |
| 4Fh   | Reserved                                                             |

| POST  | Description                                                           |
|-------|-----------------------------------------------------------------------|
| (hex) |                                                                       |
| 50h   | Initialize USB                                                        |
| 51h   | Reserved                                                              |
| 52h   | Test all memory (clear all extended memory to 0)                      |
| 53h   | Reserved                                                              |
| 54h   | Reserved                                                              |
| 55h   | Display number of processors (multi-processor platform)               |
| 56h   | Reserved                                                              |
| 57h   | 1. Display PnP logo                                                   |
|       | 2. Early ISA PnP initialization                                       |
|       | -Assign CSN to every ISA PnP device.                                  |
| 58h   | Reserved                                                              |
| 59h   | Initialize the combined Trend Anti-Virus code.                        |
| 5Ah   | Reserved                                                              |
| 5Bh   | (Optional Feature)                                                    |
|       | Show message for entering AWDFLASH.EXE from FDD (optional)            |
| 5Ch   | Reserved                                                              |
| 5Dh   | Initialize Init_Onboard_Super_IO switch.                              |
|       | 2. Initialize Init_Onbaord_AUDIO switch.                              |
| 5Eh   | Reserved                                                              |
| 5Fh   | Reserved                                                              |
| 60h   | Okay to enter Setup utility; i.e. not until this POST stage can users |
|       | enter the CMOS setup utility.                                         |
| 61h   | Reserved                                                              |
| 62h   | Reserved                                                              |
| 63h   | Reserved                                                              |
| 64h   | Reserved                                                              |
| 65h   | Initialize PS/2 Mouse                                                 |
| 66h   | Reserved                                                              |
| 67h   | Prepare memory size information for function call:                    |
|       | INT 15h ax=E820h                                                      |
| 68h   | Reserved                                                              |
| 69h   | Turn on L2 cache                                                      |
| 6Ah   | Reserved                                                              |
| 6Bh   | Program chipset registers according to items described in Setup &     |

| POST  | Description                                                          |
|-------|----------------------------------------------------------------------|
| (hex) |                                                                      |
|       | Auto-configuration table.                                            |
| 6Ch   | Reserved                                                             |
| 6Dh   | 1. Assign resources to all ISA PnP devices.                          |
|       | 2. Auto assign ports to onboard COM ports if the corresponding item  |
|       | in Setup is set to "AUTO".                                           |
| 6Eh   | Reserved                                                             |
| 6Fh   | 1. Initialize floppy controller                                      |
|       | 2. Set up floppy related fields in 40:hardware.                      |
| 70h   | Reserved                                                             |
| 71h   | Reserved                                                             |
| 72h   | Reserved                                                             |
| 73h   | (Optional Feature)                                                   |
|       | Enter AWDFLASH.EXE if:                                               |
|       | -AWDFLASH is found in floppy drive.                                  |
|       | -ALT+F2 is pressed                                                   |
| 74h   | Reserved                                                             |
| 75h   | Detect & install all IDE devices: HDD, LS120, ZIP, CDROM             |
| 76h   | Reserved                                                             |
| 77h   | Detect serial ports & parallel ports.                                |
| 78h   | Reserved                                                             |
| 79h   | Reserved                                                             |
| 7Ah   | Detect & install co-processor                                        |
| 7Bh   | Reserved                                                             |
| 7Ch   | Reserved                                                             |
| 7Dh   | Reserved                                                             |
| 7Eh   | Reserved                                                             |
| 7Fh   | 1. Switch back to text mode if full screen logo is supported.        |
|       | -If errors occur, report errors & wait for keys                      |
|       | -If no errors occur or F1 key is pressed to continue:                |
|       | ◆Clear EPA or customization logo.                                    |
| 80h   | Reserved                                                             |
| 81h   | Reserved                                                             |
| 82h   | 1. Call chipset power management hook.                               |
|       | 2. Recover the text fond used by EPA logo (not for full screen logo) |

| (hex)  3. If password is set, ask fo           | 1                                |
|------------------------------------------------|----------------------------------|
| 1 3. It password is set, ask to                |                                  |
|                                                | •                                |
| 83h Save all data in stack back to             |                                  |
| 84h Initialize ISA PnP boot device             | ces                              |
| 85h 1. USB final Initialization                |                                  |
| 2. NET PC: Build SYSID s                       |                                  |
| 3. Switch screen back to tex                   |                                  |
| 4. Set up ACPI table at top                    |                                  |
| 5. Invoke ISA adapter ROM                      |                                  |
| 6. Assign IRQs to PCI devi                     | ces                              |
| 7. Initialize APM                              |                                  |
| 8. Clear noise of IRQs.                        |                                  |
| 86h Reserved                                   |                                  |
| 87h Reserved                                   |                                  |
| 88h Reserved                                   |                                  |
| 89h Reserved                                   |                                  |
| 90h Reserved                                   |                                  |
| 91h Reserved                                   |                                  |
| 92h Reserved                                   |                                  |
| 93h Read HDD boot sector infor                 | mation for Trend Anti-Virus code |
| 94h 1. Enable L2 cache                         |                                  |
| 2. Program boot up speed                       |                                  |
| <ol><li>Chipset final initialization</li></ol> | n.                               |
| 4. Power management final                      | initialization                   |
| 5. Clear screen & display s                    | ummary table                     |
| 6. Program K6 write alloca                     | tion                             |
| 7. Program P6 class write c                    | ombining                         |
| 95h 1. Program daylight saving                 | -                                |
| 2. Update keyboard LED &                       | z typematic rate                 |
| 96h 1. Build MP table                          |                                  |
| 2. Build & update ESCD                         |                                  |
| 3. Set CMOS century to 20                      | h or 19h                         |
| 4. Load CMOS time into D                       |                                  |
| 5. Build MSIRQ routing tal                     | ble.                             |
| FFh Boot attempt (INT 19h)                     |                                  |

# Chapter 5 Q & A

## 5-1 Error Messages During Power on Self Test

During **power on self test (post)**, BIOS will automatically detect the system devices. Below are the questions that users most often ask. The user may press **"Esc"** key to skip the full memory test.

### 1. Beep sound

While power on, the system makes beep sound to offer different messages. If the system is configured correctly, it prompts a short beep to show device configuration is done correctly. When VGA card and DIMM modules are not plugged well, the system makes longer and constant beep sounds.

#### 2. BIOS ROM checksum error

It indicates the checksum of the BIOS code is not right and system will always halt on power on screen. Contact the dealer to exchange a new BIOS.

## 3. CMOS battery fail

It indicates the CMOS battery does not work. Contact the dealer to exchange a new battery.

#### 4. CMOS checksum error

It indicates the CMOS checksum is incorrect. Load the default values in BIOS to solve this problem. This error may result from a weak BIOS, so replace a new BIOS if necessary.

#### 5. Hard disk initiation

#### Please wait a moment...

Some hard drives require more time to initiate.

## 6. Hard disk install failure

The system can not find or initiate the hard drive controller or the drive. Check if the controller is set correctly. If no hard disk is installed, "Hard drive selection" must be set to "none."

## 7. Keyboard error or no keyboard present

This means the system can not initialize the keyboard. Check if the keyboard is plugged well and be sure no keys are pressed during POST.

### 8. Keyboard is lock out - Unlock the key

When this message comes out, check if there is anything mis-placed on the keyboard. Be sure nothing touches the keys.

## 9. Memory test fails

There will be more information to specify the type and location of the memory error.

## 10 Primary master hard disk fail

The BIOS find an error in the primary master hard disk drive.

## 11 Primary slave hard disk fail

The BIOS finds an error in the primary slave hard disk drive.

## 12 Secondary master hard disk fail

The BIOS finds an error in the secondary slave master hard disk drive.

# 13 Secondary slave hard disk fail

The BIOS finds an error in the secondary slave IDE hard disk drive.